## **7630 ICM Installation & Operating Sheet - Issue 2**

This meter is a card operated electronic timer for the control of a modem connected to a standard ,UK analogue telephone line\*. It should be mounted inside a personal computer (PC) in a spare 5.25" drive bay.

\*This unit is also available as one of the following models: 7630KM - To disconnect/connect a PS/2 keyboard and mouse. 7630N - To disconnect/connect the PC to a network.

### **Installation**

Follow normal anti-static precautions during installation. Turn off & unplug the computer.

Remove the cover from the PC (you will probably have to remove a few screws to do this). Consult the PC owners manual for more detailed information.

Determine which free 5.25" drive bay you will be using (there needs to be a space below the bay, ie;

another free bay for the card reader mechanism to operate correctly).

Remove the drive bay cover & slide the module into the bay. Secure in place with the four screws supplied.

Connect an available power harness from the internal power supply of the PC to the four-pin power connector on the back of the module.

Depending on the item you are going to control (modem, network, keyboard/mouse) use the following relevant instructions.

Connecting to the modem Feed the end of the modem cable that normally plugs into the wall mounted phone socket in through a spare expansion slot on the back of the PC and plug into either one of the BT type sockets on the 7630 module. Feed one end of the supplied cable (Cl) through the same slot on the back of the PC and plug it into the remaining BT type socket & the other end into the wall mounted phone socket).

Connecting to the network Feed the end of the network cable that normally plugs into the wall mounted network socket in through a spare expansion slot on the back of the PC and plug into either one of the network sockets on the 7630N module. Feed one end of the supplied cable (Cl) through the same slot on the back of the PC and plug it into the remaining network socket & the other end into the PC network card).

Connecting to the mouse & keyboard Feed the mouse & keyboard leads through a spare expansion slot on the back of the PC and plug them into the appropriate sockets on the 7630KM. Feed the two leads from the module through the same slot on the back of the PC and plug into the mouse & keyboard sockets.

#### **OPERATION**

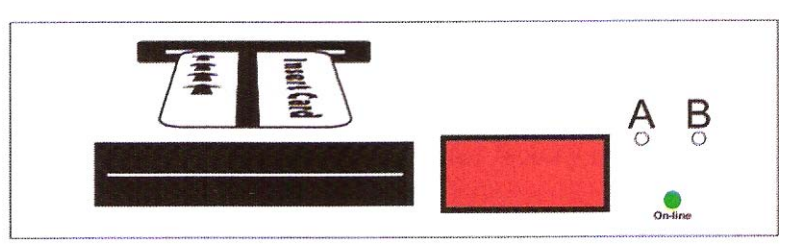

When the PC is switched on, if there is no remaining credit in the module, I minute & 30 seconds of credit will be added. If the mouse & keyboard option is being used this is necessary for them to be recognized by the PC.

Insert the card with the arrows facing upwards and towards the unit. The display will briefly show the word 'CArd'. The display will then show the remaining credit. If the credit is less than one hour it will be displayed in minutes & seconds, eg; 40 minutes will be displayed as '40.00'. If the credit is greater than one hour it will be displayed in hours & minutes, eg; I and a half hours will be displayed as '01.30'.

Service Functions

To access service mode. insert service card. Display will show' Clr'.

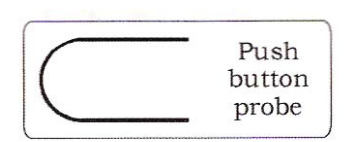

To clear remaining credit Use the supplied Push button probe or similar object to press buttons A & B together. Credit will be cleared. Display will return to remaining credit mode (with zero credit).

Changing the settings Insert the service card. Use the Push button probe to press buttons A & B as necessary.

The service mode consists of 6 settings:

- St. 1 Credit per card (BB.MM)
- St. 2 Card code eg; 'Cd. b' for B code card (Read only)
- St. 3 Total card session count (Read only)
- St. 4 Total credit (BB.MM) (Read only)
- St. 5 Not used (display will show '- - -')
- St. 6 Warning value (MM.SS)

Whilst in service mode (display showing' Clr') press button A or B. Display will show 'St.1'. Press A & B together and release to step to required setting number. When the required 'St' number is showing on the display press & release 'B' to show the value currently set in the meter under that setting. Press & release 'B' to select digit to change & press & release 'A' to alter digit.

**St. 1** Credit Per Card

Sets the amount of credit given by a 1 session card in hours and minutes. (HH.MM) **S t. 2** Card Code

Displays the card code for the type of cards used by the meter.

This is a read only display and cannot be charged. (The card code is printed on the bottom right hand side of the card).

**St. 3** Total Card Session

Count Displays the total number of sessions used since the last factory reset.

This is a read only display and cannot be changed.

**St. 4** Total Credit

Displays the total amount of credit given since the last factory reset.

This is a read only display and cannot be changed.

**St. 5** Not Used

**St. 6** Warning Value

Sets the level in the remaining credit which ",-hen reached will activate the internal buzzer. This can be used to warn the user that the credit has nearly expired.

#### **This unit contains no serviceable parts. For service & spares please contact your supplier.**

The unit may be supplied with one of the following cables:

C1 - Cable - BT plug to BT plug (040/1/2108) (supplied with standard 7630 version)

C3 - Cable - Network patch lead (040/1/3106) (supplied with network switching version 7630N)

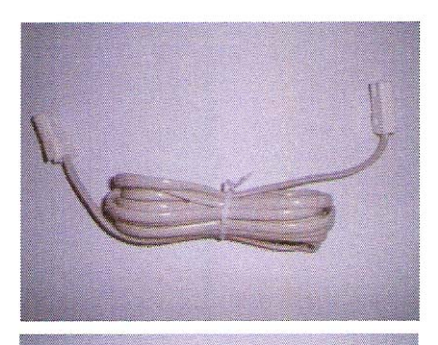

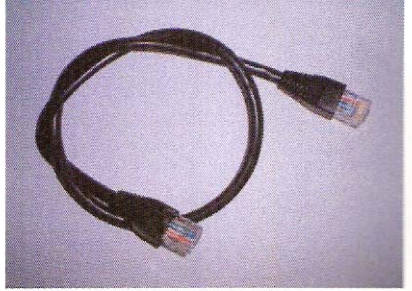

# **The unit will also be supplied with the following items:**

Screws - Type M3 x 6mm (006 1/3272)

Service Card (45102)

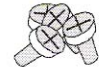

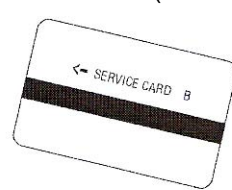

Mag-card handling instructions (030/1/2202) Push button probe (PRO/3/0001)

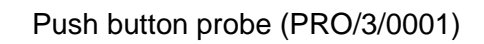

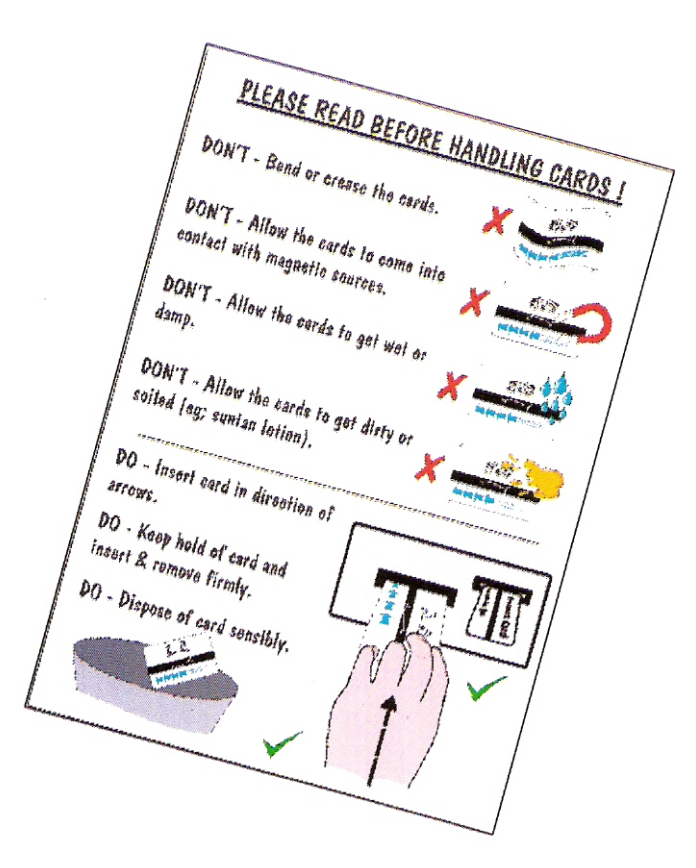

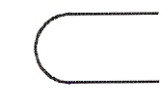

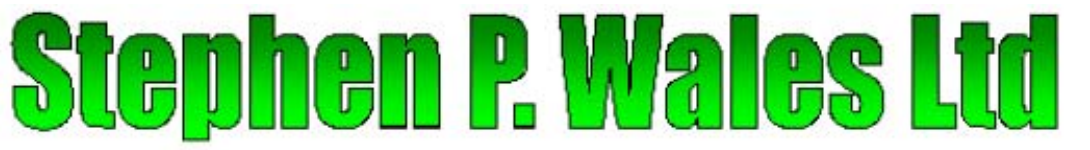

The Old Brewery Works, Lr Ellacombe Church Rd, Torquay. UK. TQ1 1JH Tel: 01803 295430 Fax 01803 212819 email: sales@stephenpwales.co.uk